## 黑甲虫 W1 系列无线硬盘使用说明

感谢您选择黑甲虫无线硬盘,以下是黑甲虫无线硬盘的详细操作 说明: 2008年 2018年 2018年 2018年 2018年 2018年 2018年 2018年 2018年 2018年 2018年 2018年 2018年 2018年 2018年 2018年 2018年 2018年 2018年 2018年 2018年 2018年 2018年 2018年 2018年 2018年 2018年 2018年 2018年 2018年 2018年 2018年 2018年 2018年 2018年 2018年 20

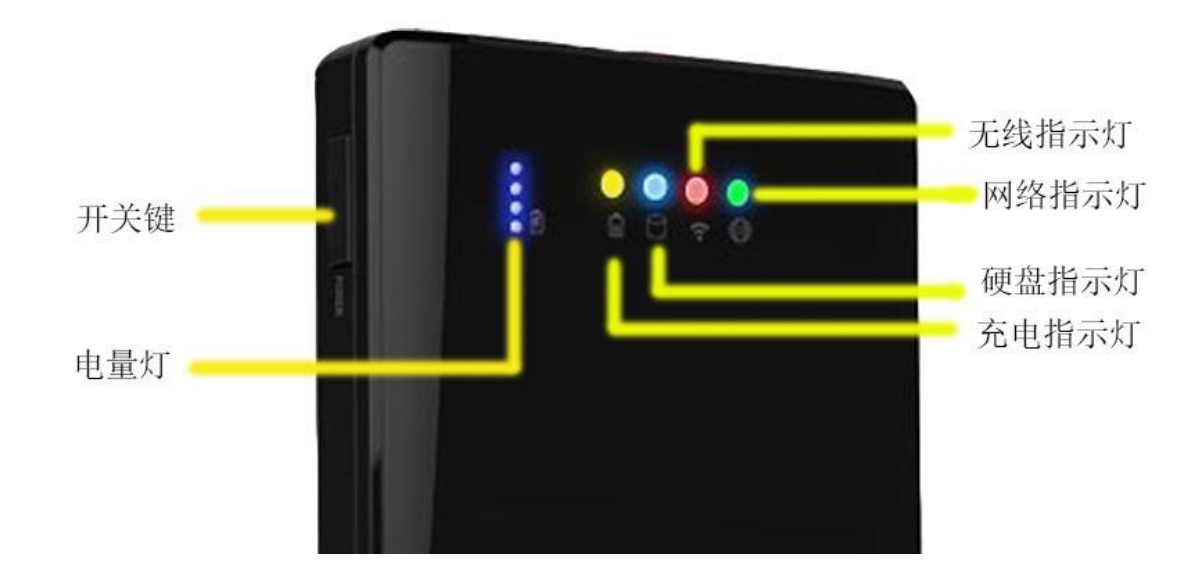

电量指示灯用于显示目前电池电量,有电是明亮的,没有电是暗 淡的,黄色充电指示灯在充电的时候会亮,黄色指示灯熄灭代表电已 经充满,红色无线指示灯代表无线状态,红色灯亮说明无线是开启的。

1. 无线的打开方法:按一下电源键开机, 松开手, 紧接着长按电源键五 秒钟,看到最右边的绿灯亮之后松手,然后等待几十秒红色指示灯亮了就打开了。

2. 后台设置界面进入方

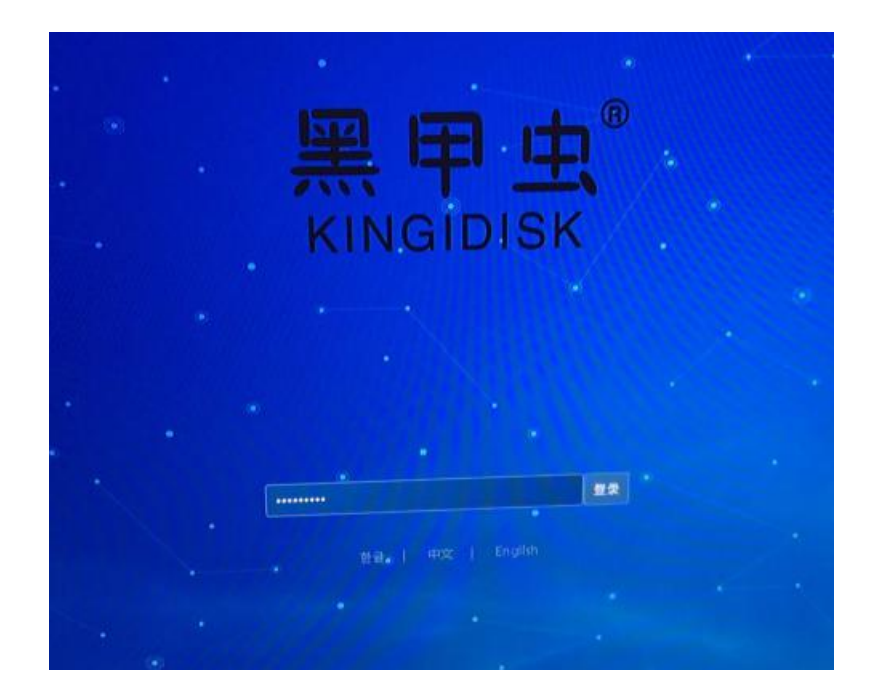

连接上硬盘的无线之后打开浏览器,在地址栏输入 192.168.169.1,可以进入到 上图的界面,进入后台的密码是 kingidisk (9 个字母全部小写)。

3. 电脑无线访问:

Windows 电脑: 连接硬盘的无线, 打开我的电脑, 在我的电脑的地址栏输入 \\192.168.169.1 或者 ftp:\\192.168.169.1 进行访问, 也可以直接在网络 (网 上邻居)里面查看。

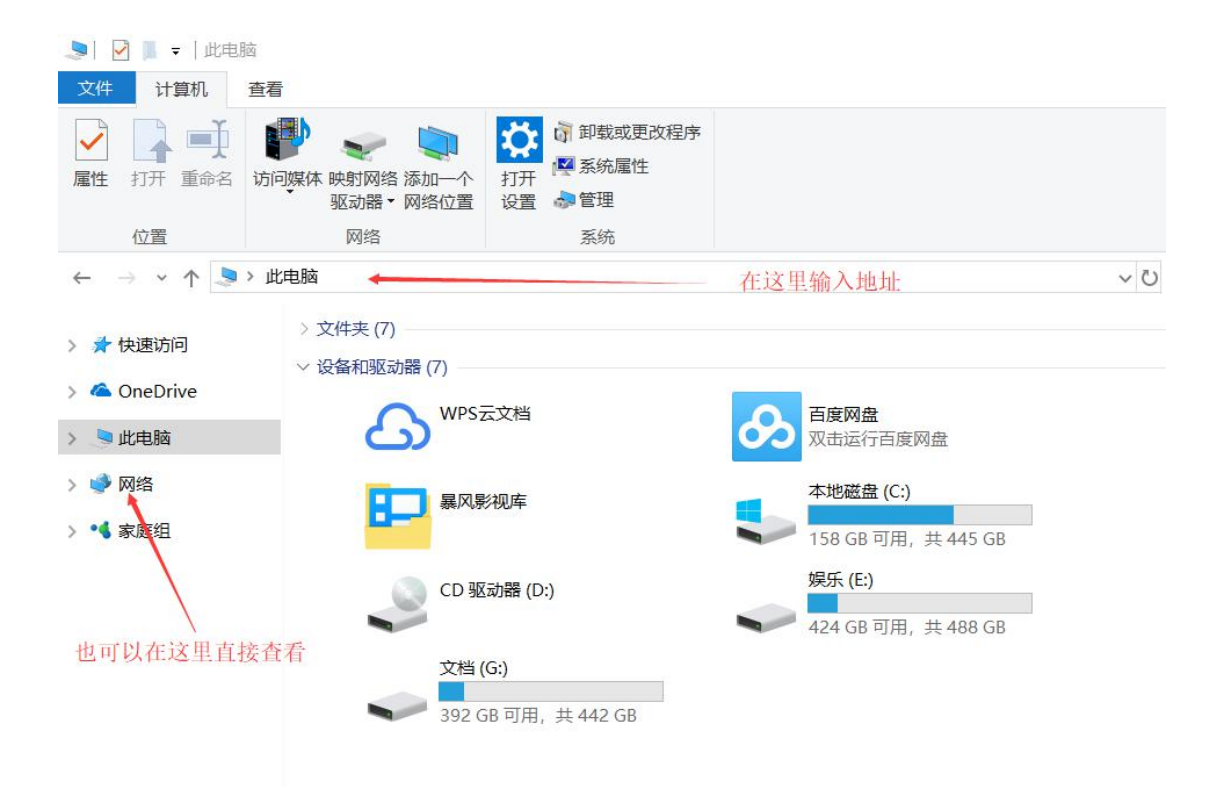

## 4. 数据线访问电脑

产品配备双头 USB 数据线, 粗线是数据传输主线, 细线是稳压线, 建议双头数 据线都连接在电脑的 USB 接口上面以保证供电充足。台式机需要接在机箱后面 的 USB 接口上,请使用主板接口直接供电,请勿接在前置 USB 接口或者外接延 长设备上。

6.边冲边用:产品支持边冲边用的功能,需要保证供电电源在 5v2a 以上。